<span id="page-0-0"></span>[Home](https://www.undp.org/content/undp/en/home/procurement.html) [About UNDP](https://www.undp.org/content/undp/en/home/about-us.html) [The Sustainable Development Goals](https://www.undp.org/content/undp/en/home/sustainable-development-goals.html)

[United Nations Development Programme](https://procurement-notices.undp.org/)

## Procurement Notices

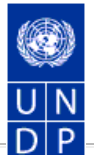

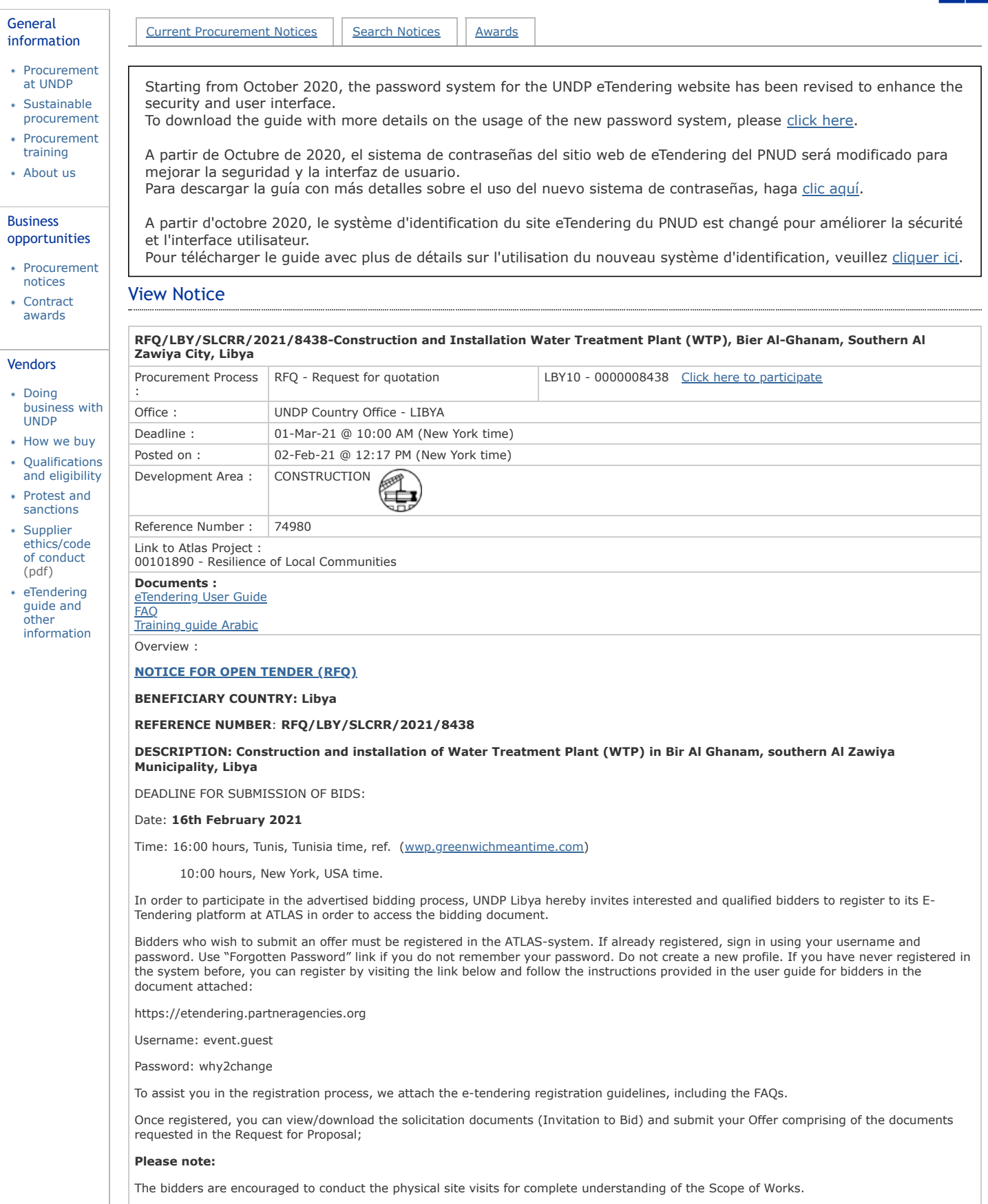

**Site visit will be held on 08**th **February 2021, at 11:00 hours, Libya time, at the below place:**

## 2/13/2021 UNDP | Procurement Notices - 74980 - RFQ/LBY/SLCRR/2021/8438-Construc

Bir Al Ghanam, Southern Zawiya. The GPS coordinate of the project location is 32 <a>18'43' Northing & 12°34'20' Easting.

Focal Person: Eng. Eng. Mahmood Yahya, Phone: +218 94-3334627

It is strongly recommended to create your username with two parts, your first name and last name separated by ".", similar to the one shown above.

Once registered you will receive a valid password to the registered email address which you can use for signing in and changing your password. You can participate in the bid event only if you have registered in the system.

It has been observed, that depending on the browser you use and the internet available internet capacity, the registration process may take some time. It is highly recommended to avail sufficient time for registration of your company in the ATLAS-system.

It is the responsibility of the bidder to make sure bids are submitted within this deadline. UNDP will not accept any bid that is not submitted directly in the system.

To acknowledge your participation in the bidding utilize the "Accept Invitation" tab in the e-tendering module. This will enable you to receive subsequent email notifications relating to this procurement. Should you require further clarifications, kindly communicate with the focal person named in the solicitation document.

Submit your bid better a day prior or well before the closing time. Do not wait until last minute. If you face any issue submitting your bid at the last minute, UNDP may not be able to assist. Please note that submitting files in the format and structure requested in the RFP, requires planning and some time.

In case of any inconsistency between the deadline indicated in the system and the deadline indicated elsewhere, the one indicated in the system prevails.

UNDP looks forward to receiving your Offer and thank you in advance for your interest in UNDP procurement opportunities.

With best regards

Procurement Unit

UNDP Libya

Please note that this procurement process is being conducted through the online tendering system of UNDP. Bidders who wish to submit an offer must be registered in the system. Visit this page for system user guides and videos in different languages:

<https://www.undp.org/content/undp/en/home/operations/procurement/business/procurement-notices/resources/>

If already registered, go to [https://etendering.partneragencies.org](https://etendering.partneragencies.org/) and sign in using your username and password. Use "Forgotten password" link if you do not remember your password. Do not create a new profile.

If you have never registered in the system before, you can register by visiting the above link, sign in with username below, and follow the instructions in the user guide:

- Username: event.guest
- Password: why2change

If you are interested to participate in this Tender, it is strongly recommended that you log in and subscribe to the Tender using "Accept Invitation" feature so you can keep updated with Tender amendments including deadline. Note that in case of inconsistencies between information in eTendering system and other premises, information in eTendering system prevails.

Please note that this procurement process is being conducted through the online tendering system of UNDP. Bidders who wish to submit an offer must be registered in the system. Visit this page for system user guides and videos in different languages: <https://www.undp.org/content/undp/en/home/procurement/business/resources-for-bidders.html>

If already registered, go to [https://etendering.partneragencies.org](https://etendering.partneragencies.org/) and sign in using your username and password. Use "Forgotten password" link if you do not remember your password. Do not create a new profile.

If you have never registered in the system before, you can register by visiting the above link, sign in with username below, and follow the instructions in the user guide:

- Username: event.guest
- Password: why2change

If you are interested to participate in this Tender, it is strongly recommended that you log in and subscribe to the Tender using "Accept Invitation" feature so you can keep updated with Tender amendments including deadline. Note that in case of inconsistencies between information in eTendering system and other premises, information in eTendering system prevails.

If you are facing login issues or have any challenges with using the eTendering system, please consult the various user guides/videos in the link below or contact the procurement focal point managing the tender you are interested in.

Si encuentra problemas de acceso o tiene dificultades para utilizar el sistema de eTendering, por favor consulte las guías de usuario y los vídeos en el enlace que podrá encontrar más abajo, o contacte con la persona de referencia de la licitación en la que esté interesado en participar.

Si vous rencontrez des problèmes de connexion ou rencontrez des difficultés lors de l'utilisation du système eTendering, veuillez consulter les différents guides / vidéos de l'utilisateur fournis dans le lien ci-dessous ou contacter le point focal des achats gérant l'offre qui vous intéresse.

<https://www.undp.org/content/undp/en/home/procurement/business/resources-for-bidders.html>

^ [Back to top](#page-0-0)